## **SusserBank**

Please note, this feature will enable you to request that an external account (an account you have at another financial institution) be linked for electronic transfers.

**1.** Select the **Services** menu and then select **Manage External Account**.

## **Add External Account**

- **2.** Click **Link via Instant Verification** and click **Continue**.
- **3.** Search and select your **Financial Institution**.
- **4. Log in** using your institution's login process, which may include multi-factor authentication such as receiving a text, phone call or email.
- **5.** Select the eligible **checking** or **savings account** for set-up. (*Not all accounts at other financial institutions are eligible. This is based on the other financial institutions' settings.)*
- **6.** Success screen click **Close**.

Please note, the external account will now be eligible for transfer to and from within the Funds Transfer page.

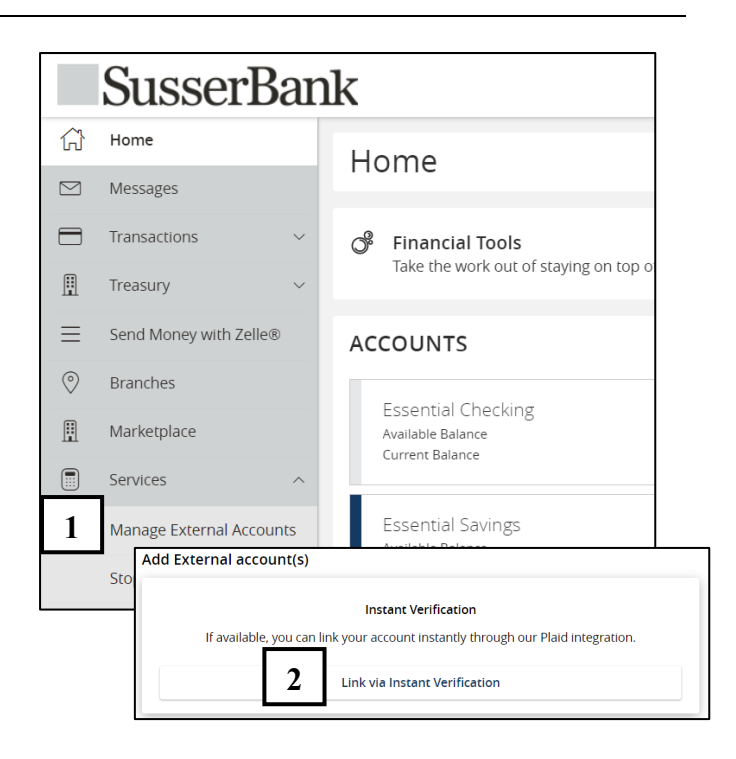

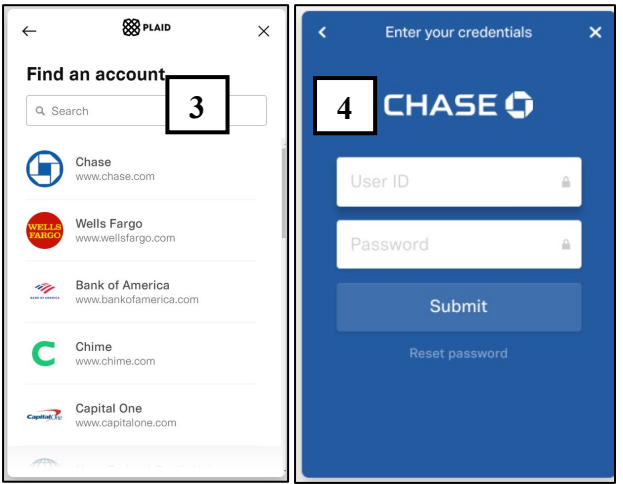

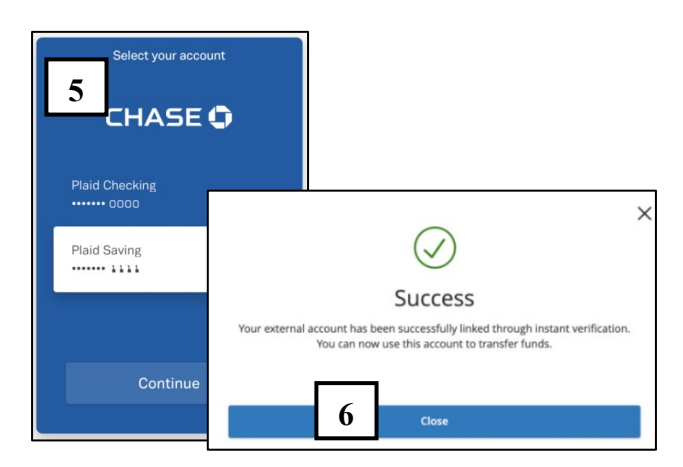

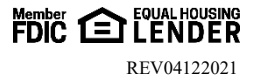